# **AdafruitVEML6075 Library Documentation**

*Release 1.0*

**ladyada**

**Aug 23, 2019**

## **Contents**

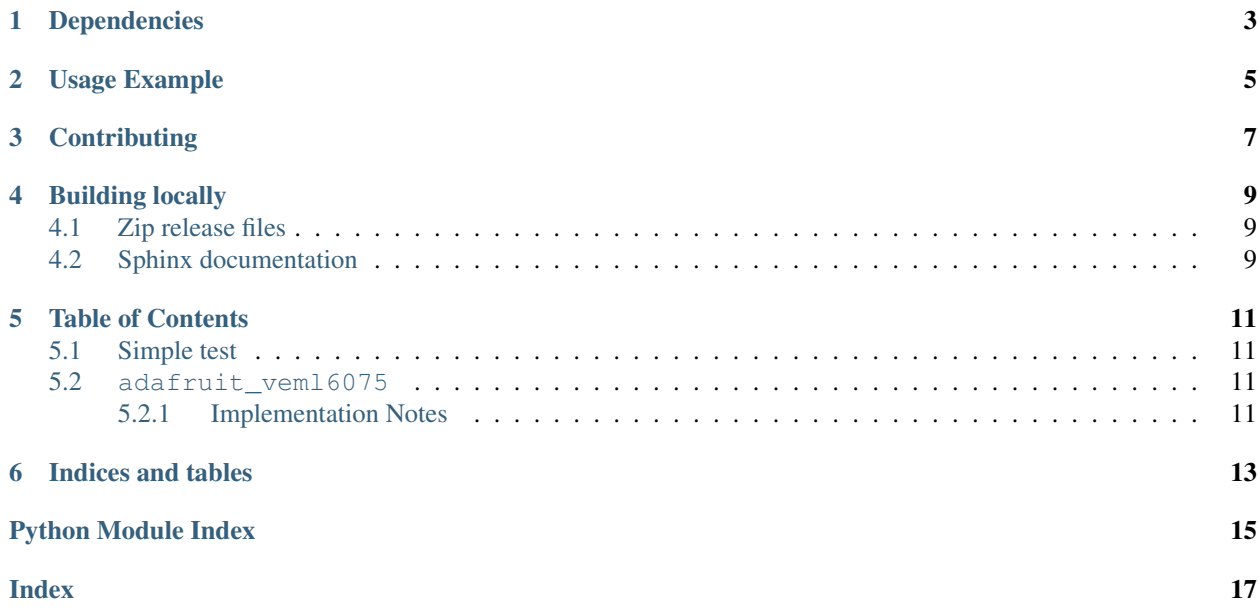

CircuitPython library to support VEML6075 UVA & UVB sensor.

## Dependencies

#### <span id="page-6-0"></span>This driver depends on:

- [Adafruit CircuitPython](https://github.com/adafruit/circuitpython)
- [Bus Device](https://github.com/adafruit/Adafruit_CircuitPython_BusDevice)

Please ensure all dependencies are available on the CircuitPython filesystem. This is easily achieved by downloading [the Adafruit library and driver bundle.](https://github.com/adafruit/Adafruit_CircuitPython_Bundle)

Usage Example

<span id="page-8-0"></span>**import time import board import busio import adafruit\_veml6075** i2c = busio.I2C(board.SCL, board.SDA) veml = adafruit\_veml6075.VEML6075(i2c, integration\_time=100) **while** True: **print**(veml.uv\_index) time.sleep(1)

## **Contributing**

<span id="page-10-0"></span>Contributions are welcome! Please read our [Code of Conduct](https://github.com/adafruit/Adafruit_CircuitPython_VEML6075/blob/master/CODE_OF_CONDUCT.md) before contributing to help this project stay welcoming.

### Building locally

#### <span id="page-12-1"></span><span id="page-12-0"></span>**4.1 Zip release files**

To build this library locally you'll need to install the [circuitpython-build-tools](https://github.com/adafruit/circuitpython-build-tools) package.

```
python3 -m venv .env
source .env/bin/activate
pip install circuitpython-build-tools
```
Once installed, make sure you are in the virtual environment:

```
source .env/bin/activate
```
#### Then run the build:

```
circuitpython-build-bundles --filename_prefix adafruit-circuitpython-veml6075 --
˓→library_location .
```
### <span id="page-12-2"></span>**4.2 Sphinx documentation**

Sphinx is used to build the documentation based on rST files and comments in the code. First, install dependencies (feel free to reuse the virtual environment from above):

```
python3 -m venv .env
source .env/bin/activate
pip install Sphinx sphinx-rtd-theme
```
Now, once you have the virtual environment activated:

```
cd docs
sphinx-build -E -W -b html . _build/html
```
This will output the documentation to docs/\_build/html. Open the index.html in your browser to view them. It will also (due to -W) error out on any warning like Travis will. This is a good way to locally verify it will pass.

### Table of Contents

### <span id="page-14-5"></span><span id="page-14-1"></span><span id="page-14-0"></span>**5.1 Simple test**

Ensure your device works with this simple test.

```
Listing 1: examples/veml6075_simpletest.py
```

```
1 import time
2 import board
3 import busio
4 import adafruit_veml6075
5
6 \mid 12c = \text{busio.I2C}(\text{board.SCL}, \text{board.SDA})7
\vert veml = adafruit_vem16075.VEML6075(i2c, integration_time=100)
9
10 print("Integration time: %d ms" % veml.integration_time)
11
12 while True:
13 print(veml.uv_index)
14 time.sleep(1)
```
#### <span id="page-14-4"></span><span id="page-14-2"></span>**5.2 adafruit\_veml6075**

CircuitPython library to support VEML6075 UVA & UVB sensor.

• Author(s): ladyada

#### <span id="page-14-3"></span>**5.2.1 Implementation Notes**

#### Hardware:

#### <span id="page-15-0"></span>Software and Dependencies:

- Adafruit CircuitPython firmware for the supported boards: <https://github.com/adafruit/circuitpython/releases>
- Adafruit's Bus Device library: [https://github.com/adafruit/Adafruit\\_CircuitPython\\_BusDevice](https://github.com/adafruit/Adafruit_CircuitPython_BusDevice)

**class** adafruit\_veml6075.**VEML6075**(*i2c\_bus*, *\**, *integration\_time=50*, *high\_dynamic=True*, *uva\_a\_coef=2.22*, *uva\_b\_coef=1.33*, *uvb\_c\_coef=2.95*,

*uvb\_d\_coef=1.74*, *uva\_response=0.001461*,

*uvb\_response=0.002591*)

Driver base for the VEML6075 UV Light Sensor :param i2c\_bus: The [busio.I2C](https://circuitpython.readthedocs.io/en/latest/shared-bindings/busio/I2C.html#busio.I2C) object to use. This is the only required parameter. :param int integration\_time: The integration time you'd like to set initially. Availble options - each in milliseconds: 50, 100, 200, 400, 800. The higher the '\_x\_' value, the more accurate the reading is (at the cost of less samples per reading). Defaults to 100ms if parameter not passed. To change setting after intialization, use [veml6075].integration\_time = new\_it\_value. :param bool high\_dynamic: whether to put sensor in 'high dynamic setting' mode :param float uva\_a\_coef: the UVA visible coefficient :param float uva\_b\_coef: the UVA IR coefficient :param float uvb\_c\_coef: the UVB visible coefficient :param float uvb\_d\_coef: the UVB IR coefficient :param float uva\_response: the UVA responsivity :param float uvb\_response: the UVA responsivity

#### **integration\_time**

The amount of time the VEML is sampling data for, in millis. Valid times are 50, 100, 200, 400 or 800ms

#### **uv\_index**

The calculated UV Index

**uva**

The calibrated UVA reading, in 'counts' over the sample period

**uvb**

The calibrated UVB reading, in 'counts' over the sample period

Indices and tables

- <span id="page-16-0"></span>• genindex
- modindex
- search

Python Module Index

<span id="page-18-0"></span>a

adafruit\_veml6075, [11](#page-14-4)

### Index

## <span id="page-20-0"></span>A

adafruit\_veml6075 (*module*), [11](#page-14-5)

### I

integration\_time (*adafruit\_veml6075.VEML6075 attribute*), [12](#page-15-0)

## $\cup$

uv\_index (*adafruit\_veml6075.VEML6075 attribute*), [12](#page-15-0) uva (*adafruit\_veml6075.VEML6075 attribute*), [12](#page-15-0) uvb (*adafruit\_veml6075.VEML6075 attribute*), [12](#page-15-0)

### V

VEML6075 (*class in adafruit\_veml6075*), [12](#page-15-0)